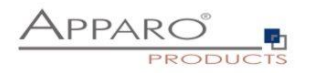

Apparo Fast Edit

Encryption

Version 3.3

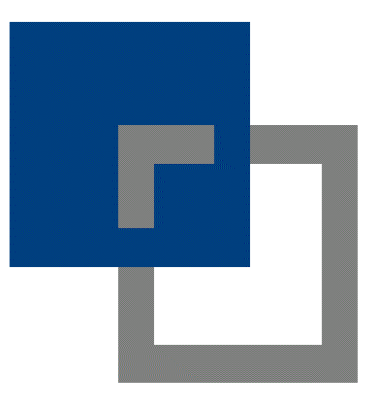

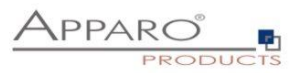

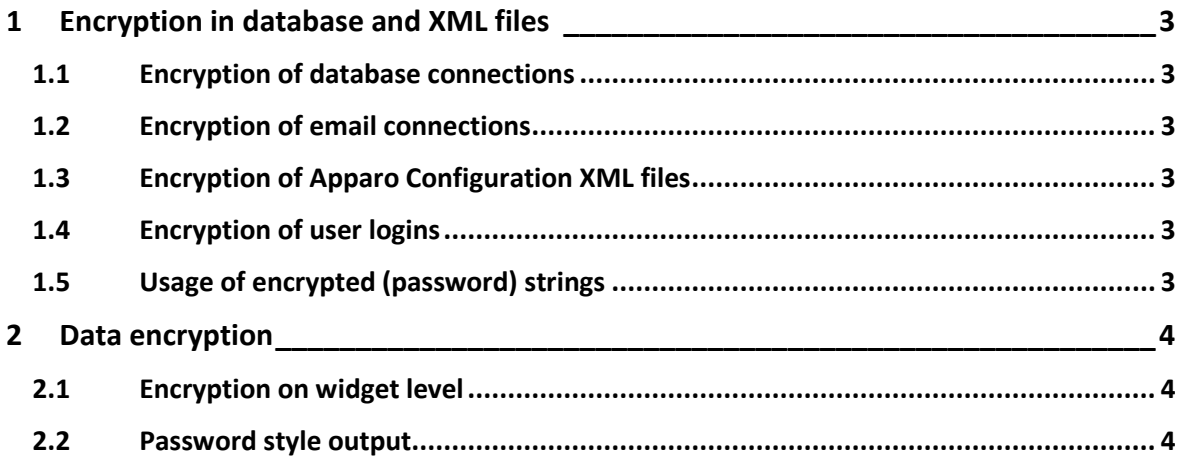

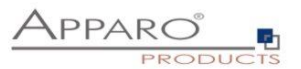

# **1 Encryption in database and XML files**

#### **Apparo Fast Edit is automatically encrypting passwords and connection settings with AES 256.**

Affected are database and email connections stored in the Apparo repository database or stored in XML files after exporting the connections.

## **1.1 Encryption of database connections**

The following settings of DB-connections are encryted in the repository database and exported XML files:

*Username, password, port, dbname, sql commands and additional parameters*

### **1.2 Encryption of email connections**

The following settings of email-connections are encryted in the repository database and exported XML files:

*Username, host, recipient email address, trusted servers, pop & smtp username, pop & smtp password* 

### **1.3 Encryption of Apparo Configuration XML files**

In the following settings of the Apparo Configuration Manager and in the file configuration\_32.xml:

*Windows service user password, passwords for SSL certificates, LDAP and Active Directory credentials* 

# **1.4 Encryption of user logins**

The Qlik and ÍBM Cognos Analytics versions are embedded and are using the portal and security system of the underlying BI system. The encryption is therefore managed by Qlik or IBM Cognos Analytics.

The standalone version is usually using Active Directory, which is managing the encryption.

We recommend to always use SSL in all versions.

# **1.5 Usage of encrypted (password) strings**

It is possible to copy the encrypted pass strings and use it directly. The advantage: Designer users do not know the passwords when creating connections.

#### **Syntax:** CRYPTED:PASS-STRING

#### **Application areas:**

- In Apparo Configuration Manager settings of another installation (e.g. test, development, multi environment application servers)
- In database connections
- In email connections

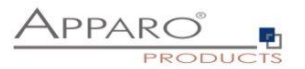

# **2 Data encryption**

Data encryption is usually done at database level.

### **2.1 Encryption on widget level**

In some cases, where only certain database columns need to be encrypted, this can be done using expressions:

Widget settings of database column USER\_ID

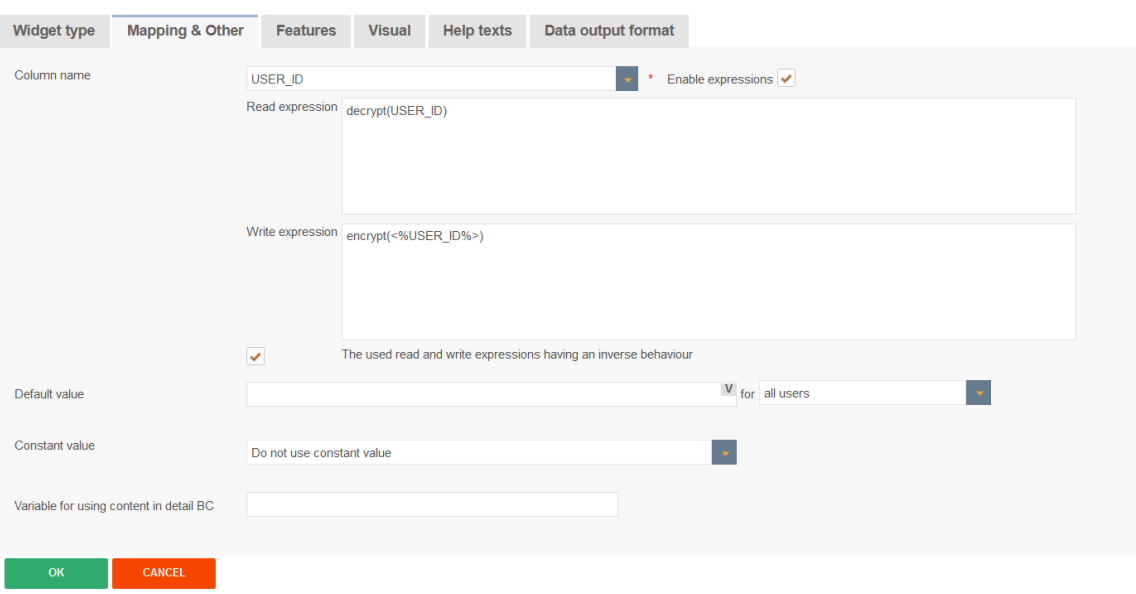

# **2.2 Password style output**

All widgets also can be setup to hide the entered data with password style:

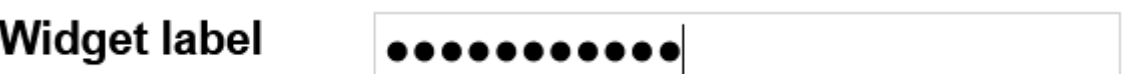

This can be activated in the features tab:

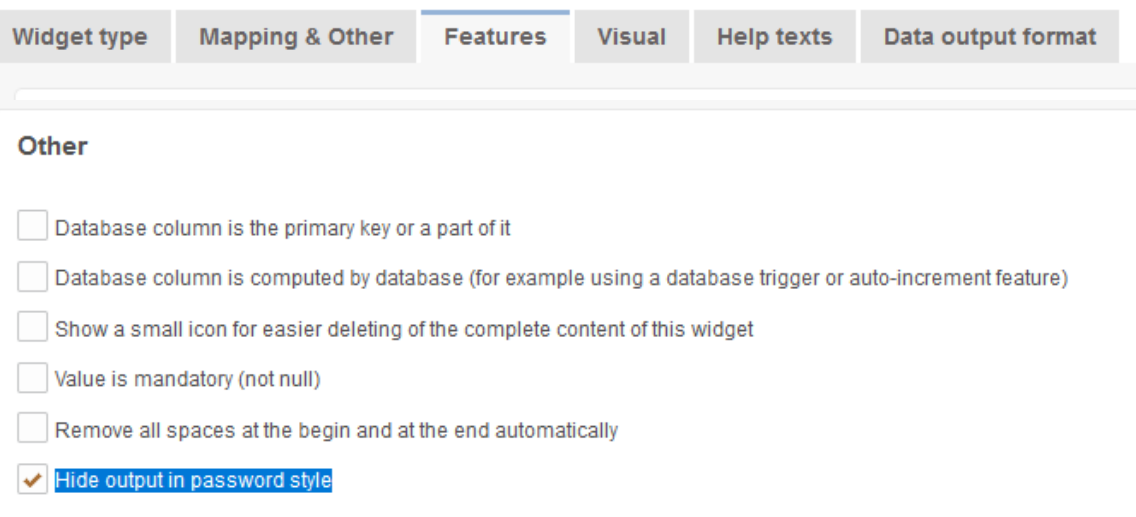